# Wolverine Film2digital MovieMaker User Manual

Version 1.00

```
Table of Contents
Introduction ...1
Features ...1
Before Using MovieMaker ...1
Having Difficulty Using This Product? ...3
Package Contents ...3
Film Type ...3
Function of Buttons ...3
Getting Started ...4
 1. Attach Power Cord ...4
 2. Insert SD/SDHC Memory Card (Max. 32 GAB) ...4
 3. Turn on/off MovieMaker ...4
 4. Clean the Light Table ...4
 5. Mount the Reels and Film ...4
 6. Menu Selections ...6
   Record ...6
   Playback ...7
   Rewind ...7
   Exposure ...8
   Language ...8
   US ...9
   Format ...9
   Default Setting ...9
Connect to a TV Set ...9
Technical Support ...9
Specifications ...10
One-Year Limited Warranty (United States Only) ...11
  Warranty Exclusions ...12
```

Other Limitations ...13

#### Introduction

Your old 8mm and Super 8 films are degrading. Worse, the memories are fading and the film is becoming more brittle just sitting in the box. Convert your Film into digital now before the memories are lost forever!

Introducing the Wolverine Film2digital MovieMaker. A simple to use device that will convert your movie reels into digital movies (no sound) with few strokes. Works like a typical projector where you mount the 3 inch or 5 inch reel, insert a memory card, press few buttons and the Wolverine Film2digital MovieMaker will scan frame-by-frame to create a digital MP4 movie file that you can play on any computer. You can also edit, upload movie files to internet or burn them to DVD's.

The Wolverine Film2digital MovieMaker pays for itself taking into consideration that photo Labs are charging more than a dollar to digitize a single foot of film!

## Features

- A fully automated apparatus to digitize 8 mm and Super 8 movie up to 5" reels into digital videos
- Frame-by-Frame digitizing for high-quality digital output
- Stand-alone machine, no computer, no software or Drivers are required
- Scans and directly saves digital movies into SD/SDHC cards (32GB max, not included)
- Converts 8 and Super 8 movies into MPEG-4 (MP4) digital movie files at 1080P/30 fps
- Compatible with all Windows, Mac and Linux Operating Systems
- Playback the digital movies to TV using the included TV Cable

## Before Using the MovieMaker

This section provides important safety information that you should read before operating the device.

- Do not drop or handle too aggressively as it may cause damage to the device.
- 8 mm or Super 8 media MUST be mounted in/with proper reel (up to 5" in diameter) and adapter, before recording/rewinding.

- Do not record/rewind the films if they are broken, ruptured, misaligned, overlapped, gapped/perforated holes, or bent. Improper operations can damage the device. Wolverine Data is not responsible for consequential damages and warranty will be void.
- Do not allow the device to come into contact with water or other liquids. In the event that water or other liquids enters the interior, immediately turn off the device. Continue using the device may result in fire or electrical shock.
- We strongly suggest using a non-alcohol lint-free clean-dry cloth to clean the light table panel and your film, to produce clear movies. Improper cleaning may damage components. Wolverine Data is not responsible for consequential damages and warranty will be void.
- Do not handle the device with wet hands. Doing so may cause electrical shock and damages to the unit.
- Do not expose the device to extreme temperatures, humidity or vibrations, which may cause damage to the device.
- Do not open the outer housing. This unit does not require or contain batteries.
   Under no circumstances should users try to repair the device. Doing so may cause electrical shock and void the warranty. If the device is mishandled, Wolverine Data is not responsible for consequential damages, including loss of data.
- Wolverine Data has no obligation to repair, replace or issue refunds without a
  Return Merchandise Authorization (RMA) number and the original purchase
  receipt of the defective product.
- Repairs or replacement service will not be offered to products that were misused, repaired without authorization, or other reasons beyond the range of intended use.
- Replacement products may be either new or refurbished, provided that it has functionality at least equal to that of the product being replaced.
- Wolverine Data is not responsible for any data stored on the returned product, please backup any data prior to shipping the unit.
- All out of warranty repairs maybe subject to repair fee. Please contact your dealer or Wolverine Data for current charges.

# Having Difficulty Using This Product?

Please try the following options:

- Call us at 949-458-9888 M-F 9:00-5:00 Pacific Time.
- Visit www.wolverinedata.com/support to watch the video or find the latest documentation and other help tips
- E-mail or write to our technical support staff at support@wolverinedata.com or 9939 Muirlands Blvd. Irvine, CA 92618

# Package Contents

- Film2digital MovieMaker x 1
- Power Adapter x 1
- 3. US Cable x 1
- 4. TV-OUT Cable x 1
- 5. 5" Reel in 8 mm Diameter Hole x 1
- 6. Reel Adapter x 2
- 7. Blower Brush x 1
- 8. User Manual x 1

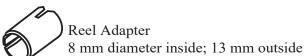

Film Type

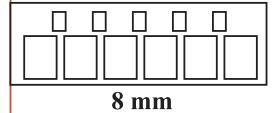

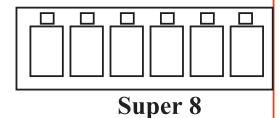

# **Function of Buttons**

- 1. Power button: To turn power on or off. ()
- 2. Up or Down arrow buttons: To highlight Menu item on LCD viewer.
- 3. Enter/Start/Stop button: To activate highlighted item or Start/Stop process.
- 4. Menu button: To go back to Menu selection; Press twice to go Menu mode or record mode.

# **Getting Started**

#### 1. Attach Power Cord

Plug in the included DC 12V power adapter.

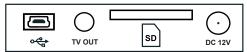

## 2. Insert SD/SDHC Memory Card (Max. 32 GAB)

Insert the SD/SDHC memory card before power on the MovieMaker device.

- Confirm the SD/SDHC card is unlocked (white tab in forward position).
- Insert and push the SD/SDHC card inward until it clicks. Improper insertion
  may damage the card reader or the SD/SDHC Card, which neither is covered
  under warranty.
- To dismount/Eject the SD/SDHC card by pushing the card in then release the card, instead of pulling it out. MovieMaker will power off automatically when a SD/SDHC card is mounded/dismounted.
- Micro SD with an adapter is not compatible with the MovieMaker. The MovieMaker can only take a SD/SDHC memory card up to 32 GAB max.

#### 3. Turn on/off MovieMaker

Press power button to turn MovieMaker on/off.

## 4. Clean the Light Table

Push the film door tab left to flip open the door. Use included Blower Brush to clean the light table very gently.

## 5. Mount the Reels and Film

- 1. If your film reel has 8 mm mounting (center) hole, mount the reel directly to the left shaft, otherwise use the provided reel adapter.
- 2. Mount the provided 5" reel on to the right shaft.
- 3. Follow the Film Routing Diagram printed on the face of the machine. Close the film flap door after the film is properly placed.

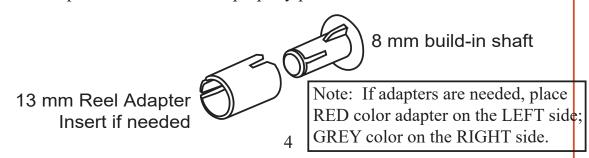

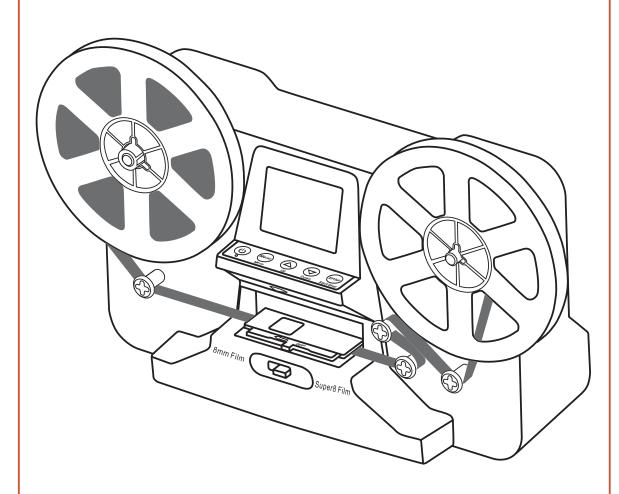

Two white tabs

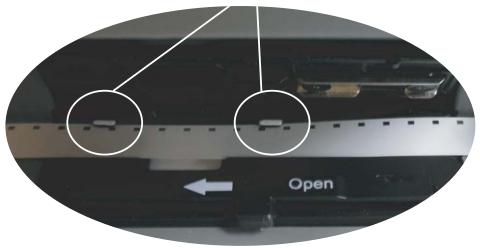

Place film perforation holes at top and under the tabs then close the flap door

## 6. Menu Selections

Use Up or Down arrow button to highlight the Menu selection and then press Enter.

 Record
 Exposure
 Format

 Playback
 Language
 Default Setting

 Rewind (More ▼)
 US (More ▼)
 Version (More ▼)

 1st page of the Menu
 2nd page of the Menu
 3rd page of the Menu

#### Record:

- 1. Move the Film Selection Lever left (8 mm) or right (Super 8) to select the film type, then press Enter/Start button.
- 2. Press Enter/Start to start recording. While recording is in process, a red dot at upper left corner will blink.
- 3. The MovieMaker will stop recording 2 seconds after user pressed Enter/Stop button.
- 4. The file counter at lower right corner will increase by one after each recording stopped. The number of the counter represents the file name of recorded film.

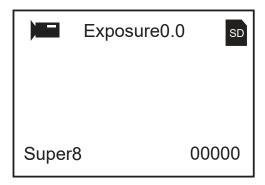

## Playback:

- 1. Press Menu button, highlight the Playback selection, then press Enter.
- 2. Press Up/Down arrow button to select the film file to be Playback, then press Enter/Start.
- 3. Press Enter/Stop to pause the playback.
- 4. Press Menu button one time to the enter Edit mode. Highlight Return (go back to Playback) or Delete (delete the current file).
- 5. Press Menu button twice to go back to the Record mode or Main menu.

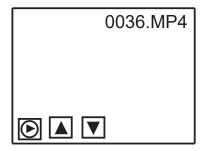

#### Note:

Mac computer will create and add hidden files to SD/SDHC memory card each time user playbacks the recorded MP4 movie files on Mac.

With the hidden files or modified MP4 files stored on the SD/SDHC memory card, MovieMaker can no longer "Playback" movies on the MovieMaker. A "No File" message will be displayed on the Viewer instead.

#### Rewind:

- 1. Follow the film routing diagram instructions on the MovieMaker (the dotted line). And place film outside the flap door as shown below.
- 2. Confirm the film flap door is closed and not in the way that may scratch the rewinding film.
- 3. Press Enter to Start/Stop the rewinding process.

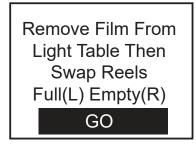

#### US:

Plug in the included US cable to upload recorded MP4 files. The SD/SDHC memory card is read as an External Drive, called NO\_NAME drive (G:)\*. The stored MP4 files are located under the directory of **FilmScanner/MOVIE**.

Note: (G:) may vary from computer to computer.

#### Format:

Highlight Yes or No to erase all files on the inserted SD/SDHC memory

## **Default Setting:**

Reset Exposure value to 0.0

## Connect to a TV set

You can use your TV screen as the default screen.

- 1. Turn on MovieMaker and TV.
- 2. Set TV input to A (or TV, TV) mode.
- 3. Connect MovieMaker "TV OUT" port to TV's Video-In port (yellow) with the included TV-Out cable.
- 4. The LCD screen on MovieMaker will turn dark and everything shows on your TV instead.

## **Technical Support**

For technical support, warranty service, or repair service, please contact Wolverine Data at Support@wolverinedata.com or call 949-458-9888 M-F 9:00 - 5:00 at Pacific Time

# **Specifications**

Image sensor: 3.53 Mega pixels (2304H x 1536V) 1/3" CMOS sensor

Display: Color 2.4" TFT LCD

Exposure control: Auto/Manual (-2.0 to 2.0)

White balance: Auto

Frame rate: 30 frames Scan method: Video

Film type: 8 mm and Super 8 roll film in 5" or 3" reel

Picture effects: Positive

File format: MP4

TV-OUT type: NTSC/PAL Built-in memory: None

External memory: SD/SDHC memory card up to 32 GAB

Power Supply: DC 12V

Interface: US 2.0

Language: English and Japanese

Support system: Window XP/Vista/Windows 7,8,10/Mac 10.7.3

Dimension: L269xW166xH114 mm/10.6x6.5x4.5 in

Weight: 1410 g/3.1 lb

Caution: This device complies with part 15 of the FCC Rules. Changes of modifications not expressly approved by Wolverine Data could void the user's authority to operate the equipment.